# **Setting up single signon with Zendesk® Remote Authentication**

Zendesk Inc.

| Zendesk® Developer Library | Introduction

## **Notice**

## Copyright and trademark notice

© Copyright 2009–2013 Zendesk, Inc. All rights reserved.

Setting up single sign-on with Zendesk® Remote Authentication

The information in this document is furnished for informational use only, is subject to change without notice, and should not be construed as a commitment by Zendesk, Inc. Zendesk, Inc. assumes no responsibility or liability for any errors or inaccuracies that may appear in this document. The software described in this document is furnished under license and may only be used or copied in accordance with the terms of such license.

Zendesk is a registered trademark of Zendesk, Inc. All other trademarks are the property of their respective owners.

Zendesk - 989 Market St, Ste 300 - San Francisco - CA 94103 - USA

*[www.zendesk.com](http://www.zendesk.com)*

| Zendesk® Developer Library | Copyright and trademark notice

## Contents

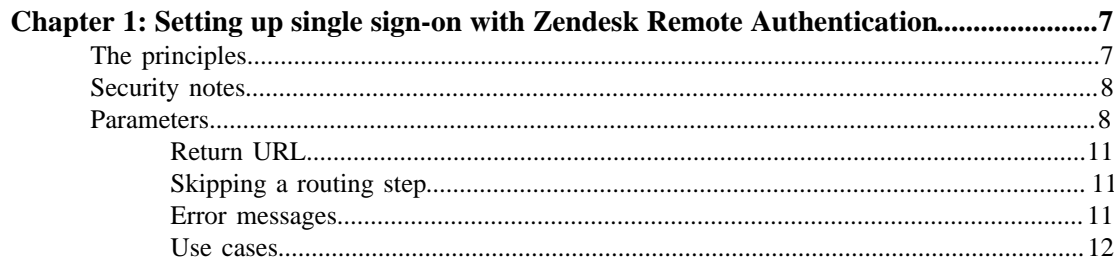

| Zendesk® Developer Library | TOC

## <span id="page-6-0"></span>**Chapter 1**

## Setting up single sign-on with Zendesk Remote Authentication

As of 4/29/13, single sign-on using Zendesk Remote Authentication has been deprecated and replaced with JSON Web Token (JWT). If you've already set up single sign-on with Zendesk Remote Authentication, it will continue to work but we recommend that you upgrade to JWT. See *[Setting up single sign-on with JWT \(JSON Web Token\)](https://support.zendesk.com/entries/23675367)*.

------

Remote authentication allows you to authenticate Zendesk users using a locally hosted script. In order to enable remote authentication, go to the Account menu and choose Settings > Security – you must be an Admin in order to do this.

## <span id="page-6-1"></span>The principles

Remote authentication is based on a "shared secret" between your local authenticating script and Zendesk. This secret is used to securely generate a hash (one-way encryption) which Zendesk uses to ensure that people who log on to your account using remote authentication, are who they claim to be, and have been pre-approved to do so by implicitly knowing the "shared secret".

That was a somewhat abstract explanation, here's what happens in simple steps:

- **1.** Client attempts to log on to a Zendesk account which has remote authentication enabled
- **2.** Client is from an IP address which Zendesk is configured to authenticate remotely
- **3.** Zendesk redirects client to the remote authentication URL, adding a time stamp
- **4.** The script running at the remote authentication URL (i.e. on your web server) gets a request
- **5.** The script routes the client via your local/internal authentication mechanism to ensure that the client is logged on (to e.g. the domain)
- **6.** The script retrieves the client email address and name and creates a hash value of this alongside the "shared secret" and time stamp
- **7.** The script redirects the client back to Zendesk
- **8.** Zendesk gets the request, and also hashes the same parameters using the "shared secret". If the hashes match, Zendesk know that this request has been authorized by your local script. The user gets logged in.

**8** | Zendesk® Developer Library | Setting up single sign-on with Zendesk Remote Authentication

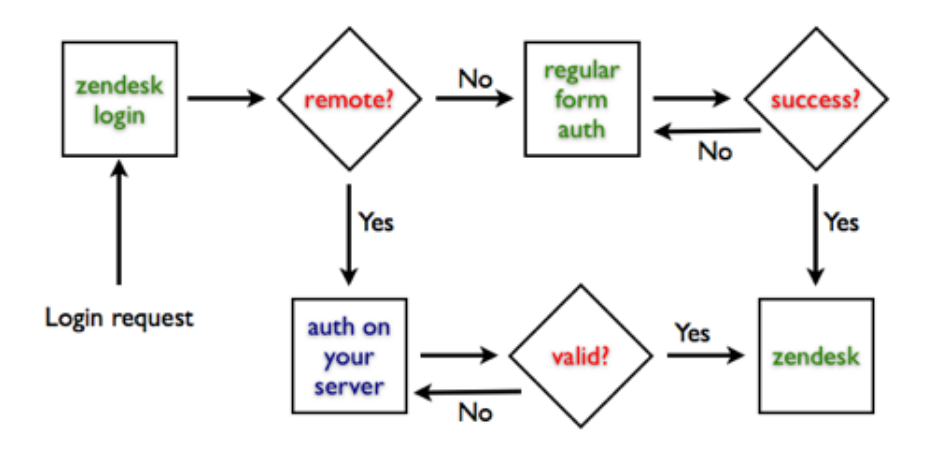

This means that the task at hand, is to write the authentication script which Zendesk can then redirect the login request to, determine the authenticity of the user sending this request, and either display a login error to the user, or authenticate the user and redirect him back to Zendesk. You can download a commented sample script for an ActiveDirectory/IIS setup on the page where you configure your remote authentication setup

## <span id="page-7-0"></span>Security notes

The server your users authenticate against does not have to be available via the internet, as long as they can reach it by their browser. These are simple redirects, there is **no inbound connection to your facilities from Zendesk**.

## <span id="page-7-1"></span>**Parameters**

Parameter Definition Mandatory? name The name of the user, minimum 2 charactersThis name gets set on the user, whether it's a new user or an existing user email Valid email address for the userUsed to find the user unless a valid external\_id is provided (more below). Users get created on the fly if no user by this email address exists in Zendesk. timestamp The timestamp sent to your authentication script by Zendesk

When you redirect back to Zendesk, you must hit the URL https://domain.zendesk.com/access/ remoteauth and include all the parameters that were sent to you plus the following parameters:

```
hash \frac{1}{2} input = name + "|" + email
                + "|" + external_id
                + "|" + organization
                + "|" + tags + "|" +
                remote_photo_url + "|" +
                token + "|" + timestamp
              hash = md5(intput)
```
In the above, use an empty string for the values that you do not make use of or send to Zendesk, e.g. in case you only make use of the mandatory parameters name, email, token and timestamp, then the input string will look like this:input = name + "|" + email + "|||||" + token + "|" + timestampRemember that order matters when you build the input string. You can see a sample Ruby implementation of the hashing mechanism *[here](https://gist.github.com/morten/7d92ad42479d2970d9ae)*. Zendesk uses the hash value to validate that the account token is valid. For the timestamp, you should use the timestamp sent to you from Zendesk, or generate your own for a direct login call without having to go via your Zendesk login page first.

Since the vertical bar character is used as a delimiter, Zendesk requires that you convert any existing vertical bars in other parameters to an escape sequence: %7C. For example, if a user's external id is "123| enduser", then you would encode the input string as  $\text{name} + \text{"}" + \text{email} + \text{"}" +$ "123%7Cenduser" + "||||" +  $token + "||" + timestamp'. No$ special handling is necessary when sending parameters to Zendesk, only when generating a signature so that Zendesk can verify the input.

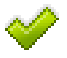

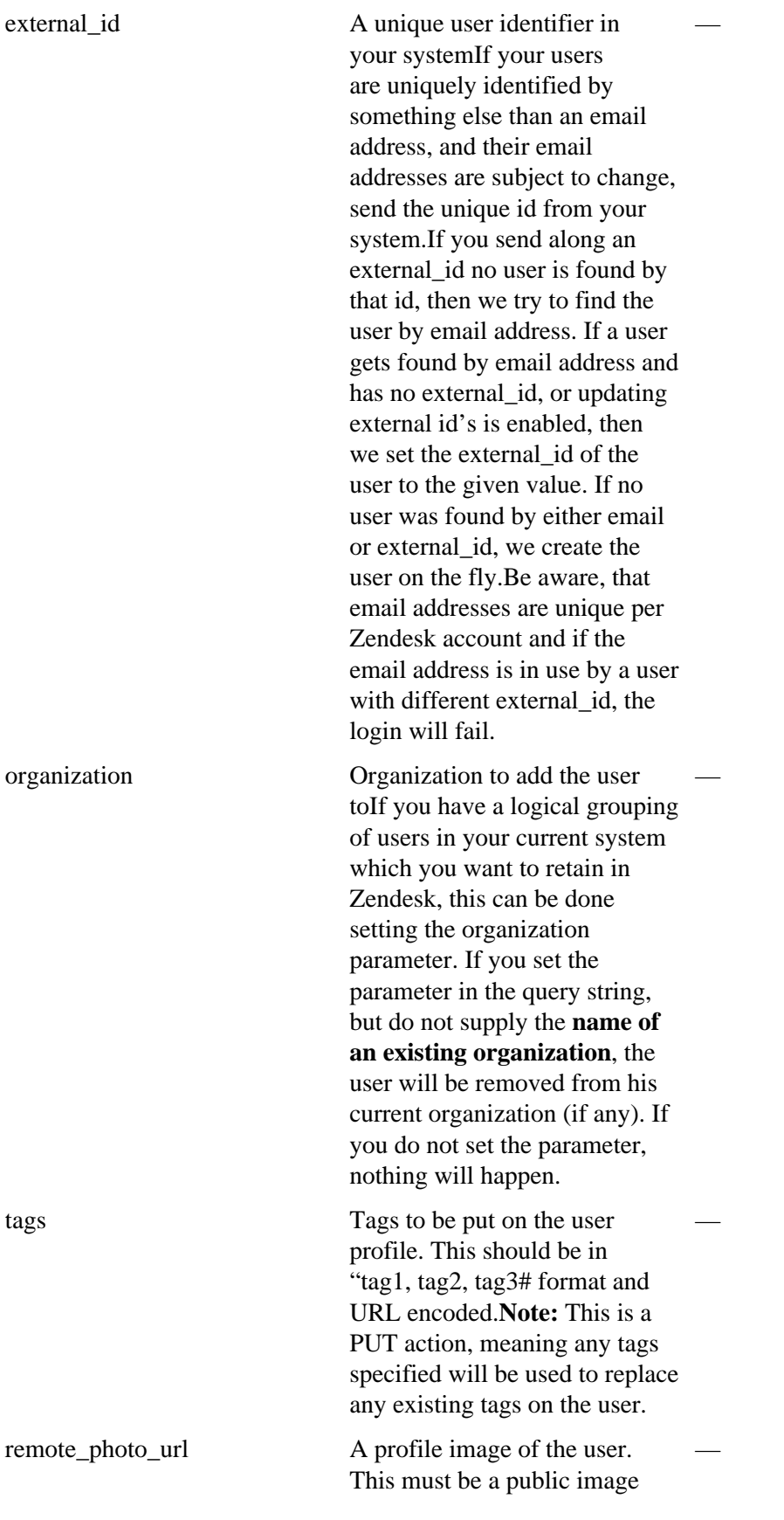

URL, which is not behind any authentication. Remote Authentication will not follow redirects.

Usage of the above parameters is elaborated in the sample script. But don't hesitate to contact us if there's something that's unclear to you.

User attributes get updated each time you login a user. This means that data from your system overrules data in Zendesk. You can disable user access to their profiles to further lock down users to your system. If a user is found by email, name gets updated. If a user is found byexternal\_id, name and email get updated unless the email address is already in use by another user. In this case an error message gets displayed to the user.

## <span id="page-10-0"></span>Return URL

You can set a return URL to which the user gets redirected to when logging out of Zendesk or when Zendesk rejects the login. This URL gets parameterized with email and external\_id if a such exists. Optionally, it will be parameterized with a kind and a messageparameter in case the user could not be logged in or created. For example: http://yourcompany.com/logout/? email=someone@someone.foo&kind=error&message=Invalid token

## <span id="page-10-1"></span>Skipping a routing step

It's perfectly possible to log directly into Zendesk using remote authentication, and not having the user go by the Zendesk login page, only to get redirected back to your authentication script. All you need to do, is to set the timestamp parameter on your own, the value should be *[the number of](http://en.wikipedia.org/wiki/Unix_time) [seconds since epoch](http://en.wikipedia.org/wiki/Unix_time)* (in UTC). The time stamp must be current.

### <span id="page-10-2"></span>Error messages

If Zendesk cannot login a user by remote authentication, the user will either get an error message displayed, or – if you have entered a return URL, an error will get sent back to that.

If we send an error to the return URL, there will be set two parameters on the URL message and kind. On an error, the value of kind will beerror and the message will be one of the following:

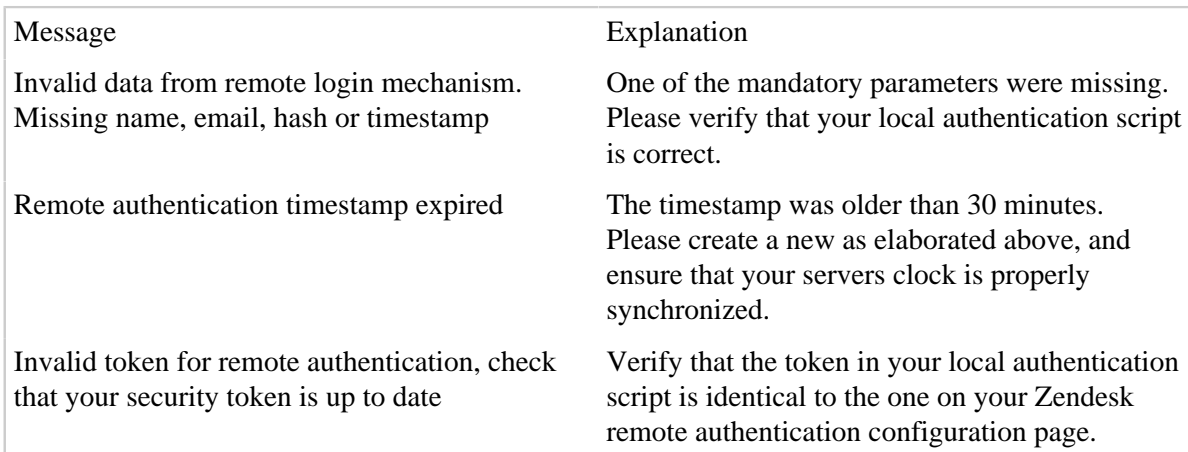

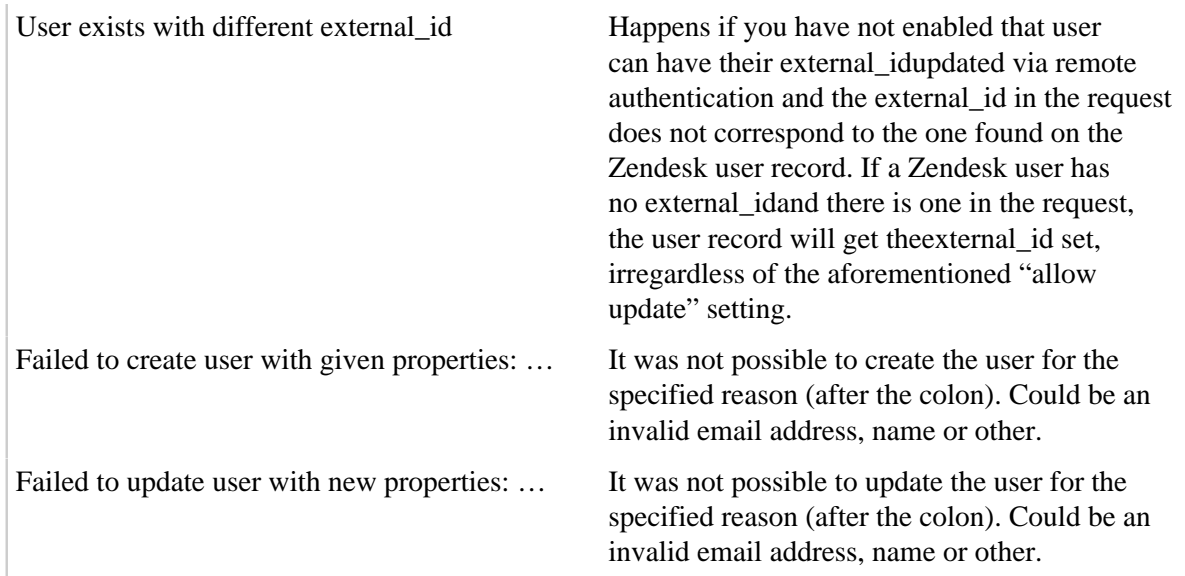

### <span id="page-11-0"></span>Use cases

This section describes how Zendesk acts under different use cases. The use cases revolve around the submitted email and external\_id's, and the current state of the users in the Zendesk account.

These use cases should be read independently of one another, i.e. there's no "resulting state" that's carried on to the next use case.

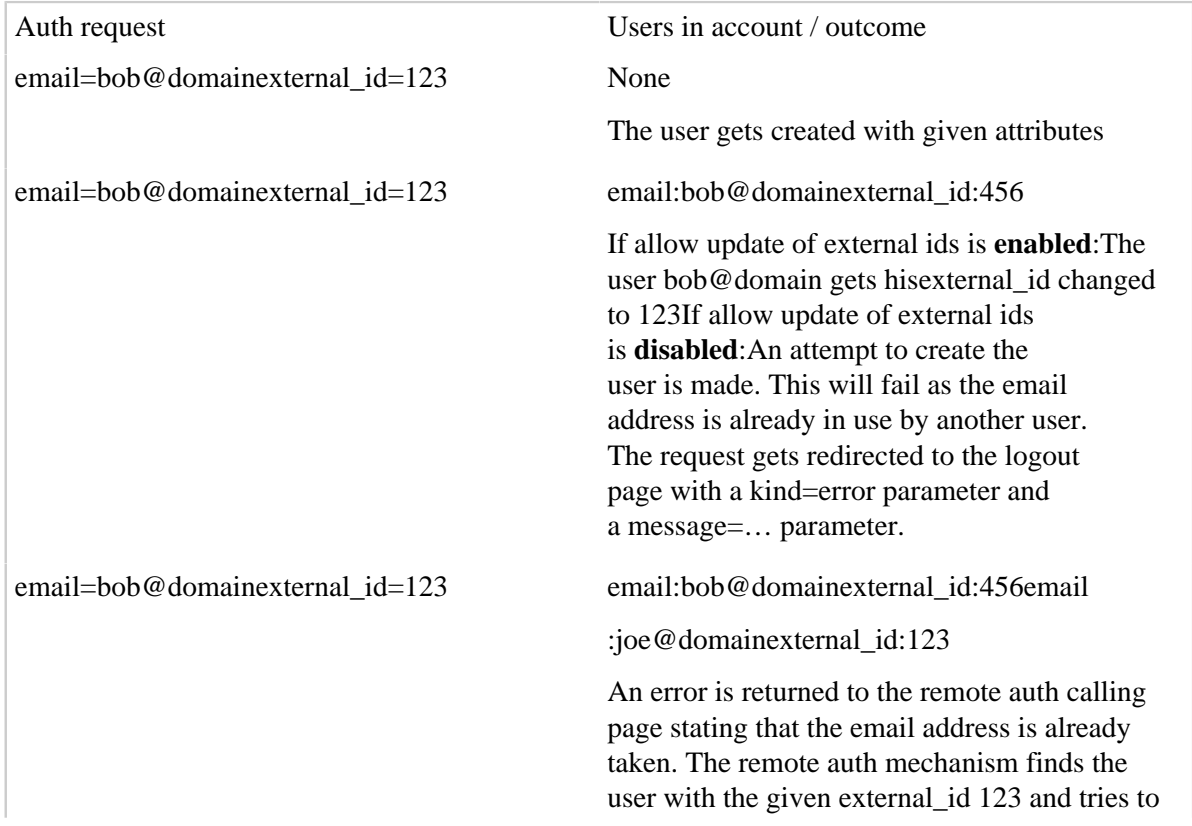

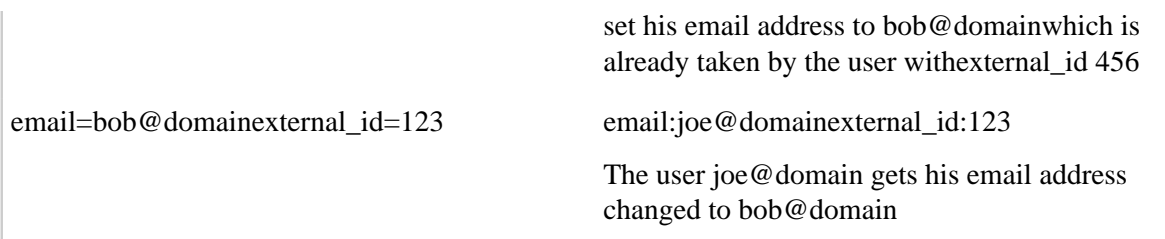

### Full use case example

Your new hot SaaS startup is going to offer remote authentication for your Zendesk account at .

#### Setting up Zendesk

Go to the "Settings" tab and click the "Security" menu item to enable Single Sign-On (Remote authentication).

Single Sign-On

#### **Ø**Enabled

Single Sign-On allows you to use an existing authentication mechanism with Zendesk such that you can provide centralized, fast and convenient access for your agents and customers.

#### Mode

#### Zendesk Remote Auth

Zendesk supports two SSO modes: SAML and Zendesk Remote Auth.

You can download the sample ASP script for IIS/AD to get started with Zendesk Remote Auth.

#### **Remote login URL**

http://zendesk.wifflewibble.com/auth/

This is the URL that Zendesk will invoke to attempt remote authentication, e.g. https://support.yourcompany.com/services/zendesk\_auth.asp

#### **Remote logout URL**

http://zendesk.wifflewibble.com/logout/

This is the URL that Zendesk will return your users to after they log out, e.g. https://www.yourcompany.com/services/zendesk\_logout.asp

#### IP ranges (optional)

Requests from these IP ranges will always be routed via remote authentication. Requests from IP addresses outside these ranges will be routed to the normal login form. To route all requests through remote authentication, just leave this blank. An IP range is in the format n.n.n.n, where n is a number or an asterisk (\*) wild card. Separate multiple IP ranges with a space. Your current IP address is: 00.000.00.000

Save. Now click the "ASP script for IIS/AD" link to the right, and download a preconfigured sample script for an IIS/AD setup. Since you left the IP Ranges blank, remote authentication will henceforth be enabled for all users, no matter where they come from.

Should you get unlucky and somehow lock yourself out of Zendesk, you make a mental note that the /access/normal/ URL at will let you use the regular login at any time.

#### Setting up your IIS/AD

You begin by reading the script downloaded, and skim the functionality.

- **1.** Place this script in a folder on your IIS, and disable anonymous access for the script.
- **2.** Add a valid user/password for the LDAP lookups by setting the variables sLdapReaderUsername ' and sLdapReaderPassword below. ' ' For debugging, call this script with debug=1 as a parameter (e.g. http://yourserver/sso.asp?debug=1).

You're going for external id authentication, it doesn't get more exciting than this. You configure the vital parts of the script, and you're ready to go.

#### Logging in

You add a link to your intranet with the Zendesk login, and click the link.

Zendesk recognizes that the login request comes from an IP address for which remote authentication is enabled, and promptly redirects the request to where it hits your authentication script.

The authentication script gets the request, and validates the current domain login. The user is okay to to send to Zendesk. The user then gets redirected to Zendesk.

Once the redirect hits Zendesk, the values get verified. This includes checking that the timestamp is recent and that the hash value is correct. These pass. There's no user by external\_id=4 in Zendesk at this point, so the user found by email addressroger.wilco@wifflewibble.com gets this set, and the name gets updated in case they differ.

You've now logged in using remote authentication. You solve the tickets in your view, and logout. Zendesk terminates your Zendesk session and redirects you to the return URL defined under the "Remote authentication" page where your logout script resides, and writes a nice logout message.